# **X-gateway Interface Addendum DeviceNet Adapter Interface**

**Doc.Id. JCM-1201-025 Rev. 1.11**

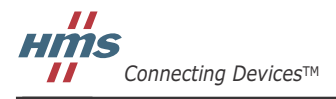

 $\blacksquare$   $\blacksquare$   $\blacksquare$ 

# 目次

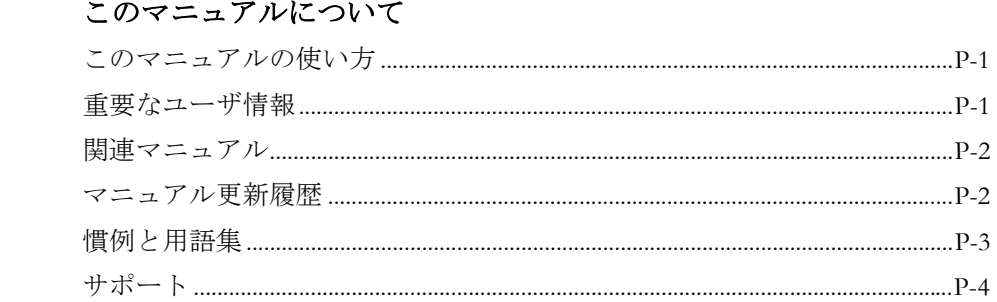

#### 第1章

はじめに

### DeviceNet アダプタ・インターフェースについて

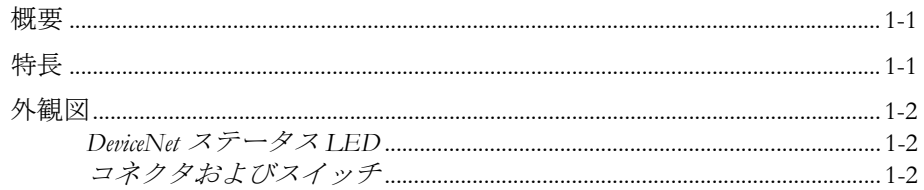

#### 設置とコンフィグレーション 第2章

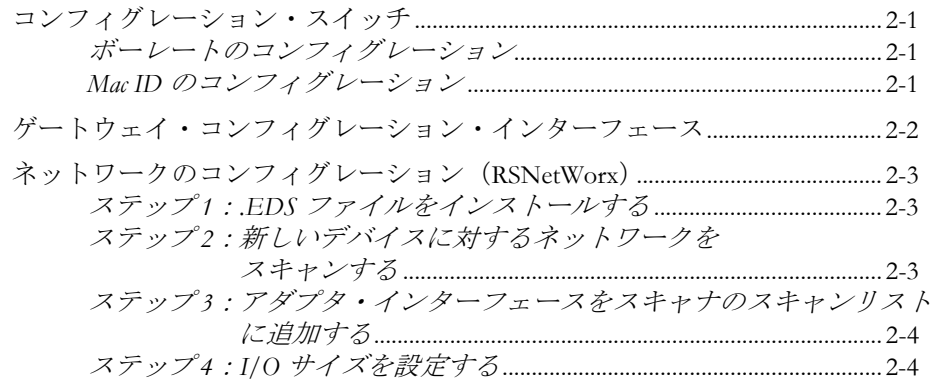

#### データ交換 第3章

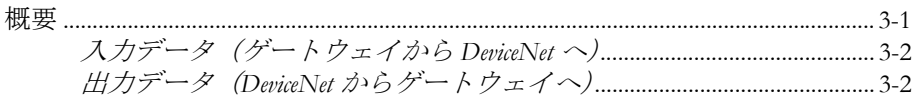

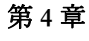

# CIP オブジェクトの実装

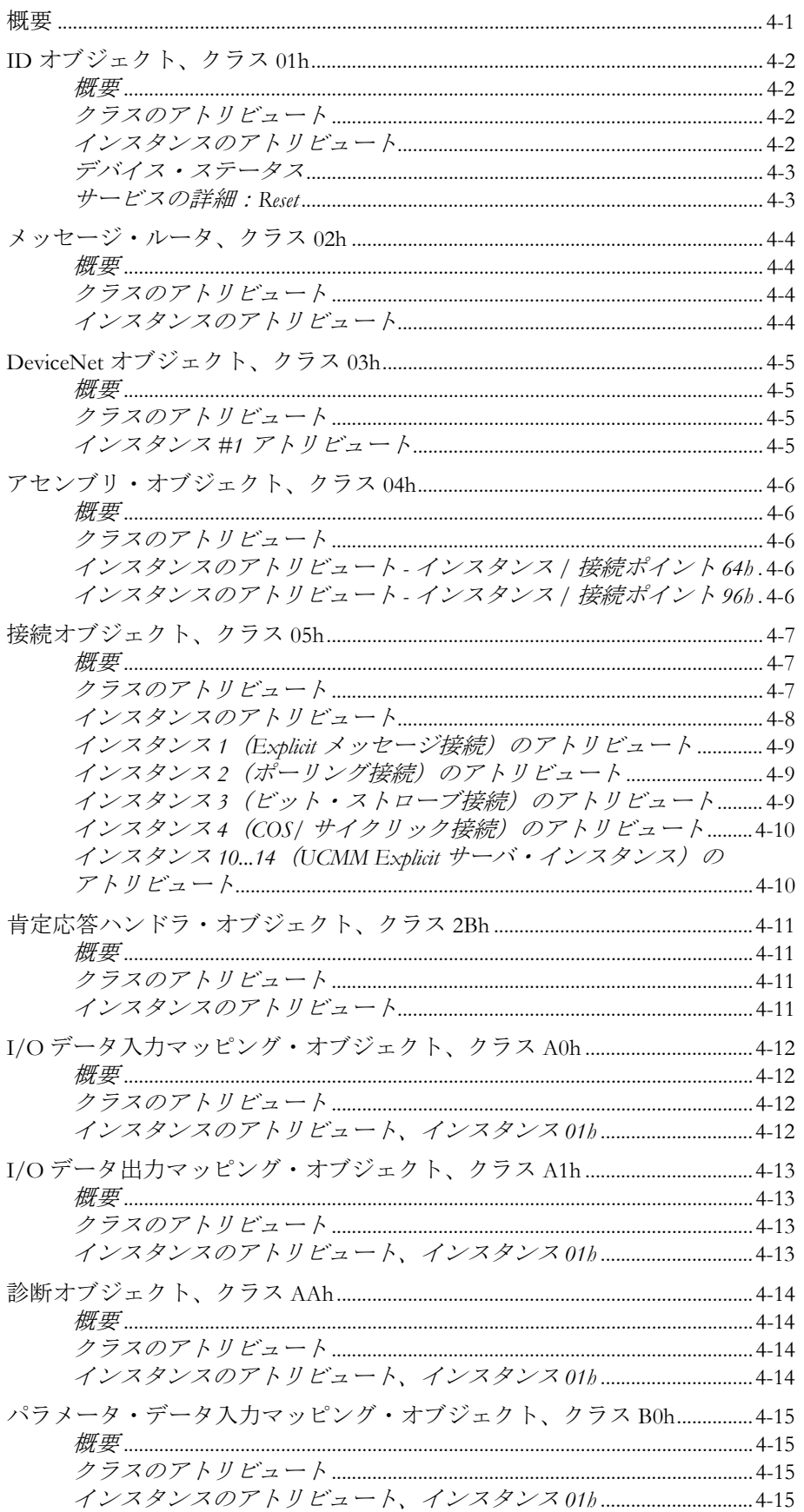

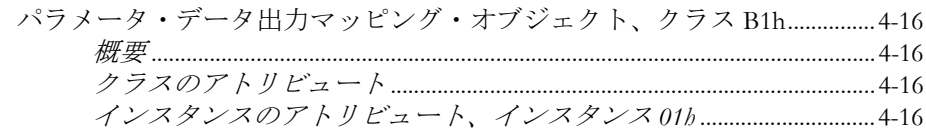

# アペンディックスA 技術仕様

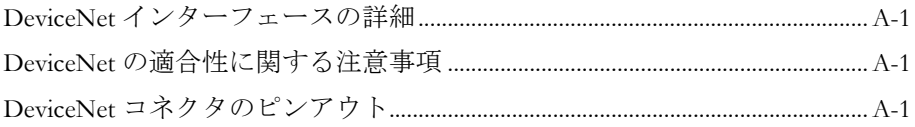

# <span id="page-5-1"></span><span id="page-5-0"></span>このマニュアルについて

# <span id="page-5-2"></span>このマニュアルの使い方

このマニュアルでは、Anybus X-gateway の DeviceNet アダプタ・インターフェースを操作 する際に必要な、ネットワーク固有の機能と手順について説明します。Anybus X-gateway の一般的な情報と操作手順については、"Anybus X-gateway User Manual" を参照してくださ い。

このマニュアルの読者は、DeviceNet ネットワーキング技術および一般的な通信システム に精通していることを前提にしています。

詳細な情報や資料などについては、HMS のウェブサイト(www.anybus.com)を参照してく ださい。

# <span id="page-5-3"></span>重要なユーザ情報

このマニュアルに含まれるデータや説明には拘束力がありません。HMS Industrial Networks AB は、継続的な製品開発を旨とする当社のポリシーに則って、弊社の製品を改良する権 利を留保します。このマニュアルに含まれる情報は予告なく変更される場合があります。 ただし、HMS Industrial Networks AB は変更に関して義務を負うものではありません。HMS Industrial Networks AB はこのマニュアルに現れるあらゆるエラーに対して責任を負いませ  $\lambda$ 

この製品には多くのアプリケーションがあります。この装置の使用責任者は、アプリケー ションが該当する法律、規則、規定、および規格を含む全ての性能および安全要求事項を 満たしており、これを確認するために全ての必要な手順がとられたことを保証する必要が あります。

Anybus® は、HMS Industrial Networks AB の登録商標です。その他の全ての商標は、各所有 者の資産です。

警告: これはクラス A 製品です。国内の環境では、この製品は無線妨害を発生 させる可能性があります。この場合、ユーザは適切な対策をとる必要が あります。

**ESD** に関す る注意: この製品は ESD (Electrostatic Discharge:静電気放電)に敏感な部分が含ま れているため、ESD 対策が十分でない場合には破損する可能性がありま す。製品を直接手で扱うときは静電気対策が必要です。これらを行わな いと製品を破損させる可能性があります。

# <span id="page-6-0"></span>関連マニュアル

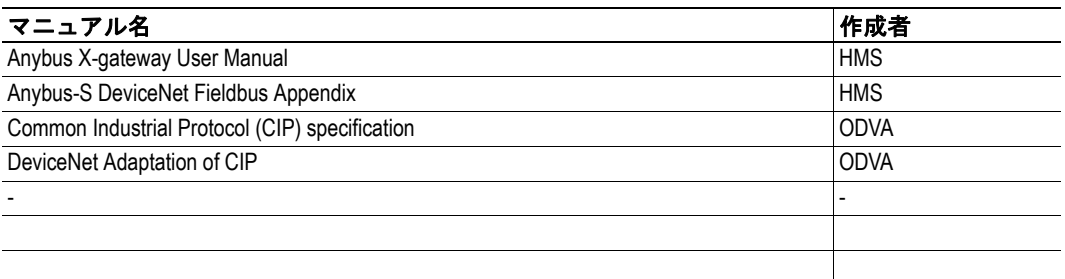

# <span id="page-6-1"></span>マニュアル更新履歴

最新の更新(**v1.10 ... v1.11**)

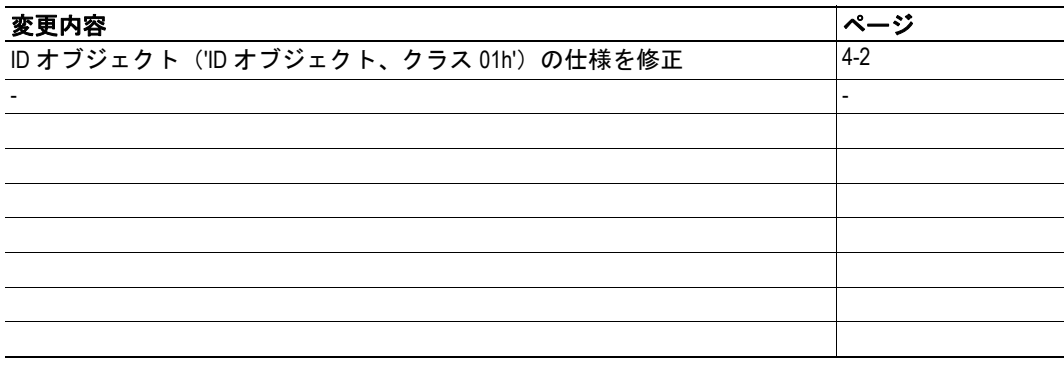

### 改定版リスト

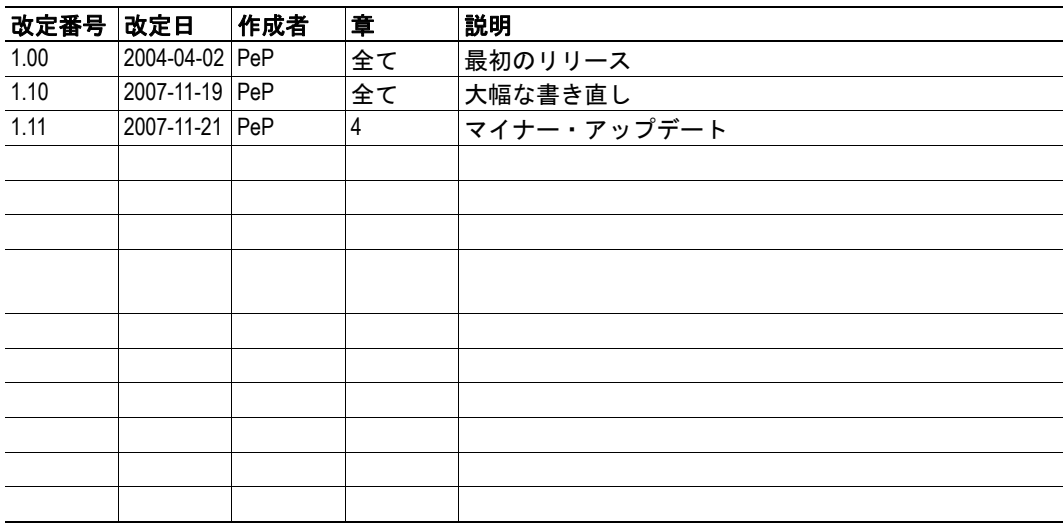

# <span id="page-7-0"></span>慣例と用語集

このマニュアルでは下記の慣例を使用しています。

- 番号が付いたリストは、連続した手順を示します。
- 黒丸が付いたリストは、手順ではなく情報を示します。
- 'X-gateway' という用語は、Anybus X-gateway を意味します。
- ' インターフェース ' という用語は、Anybus X-gateway の DeviceNet アダプタ・イン ターフェースを意味します。
- ' ユーザ・マニュアル ' という用語は、"Anybus X-gateway User Manual" を意味しま す。
- 16 進値は NNNNh というフォーマットで書かれます。NNNN は 16 進法の値です。
- 16/32 ビット値は、特に指示がないかぎり、通常は Motorola(ビッグ・エンディア ン)フォーマットで保存されます。

# <span id="page-8-0"></span>サポート

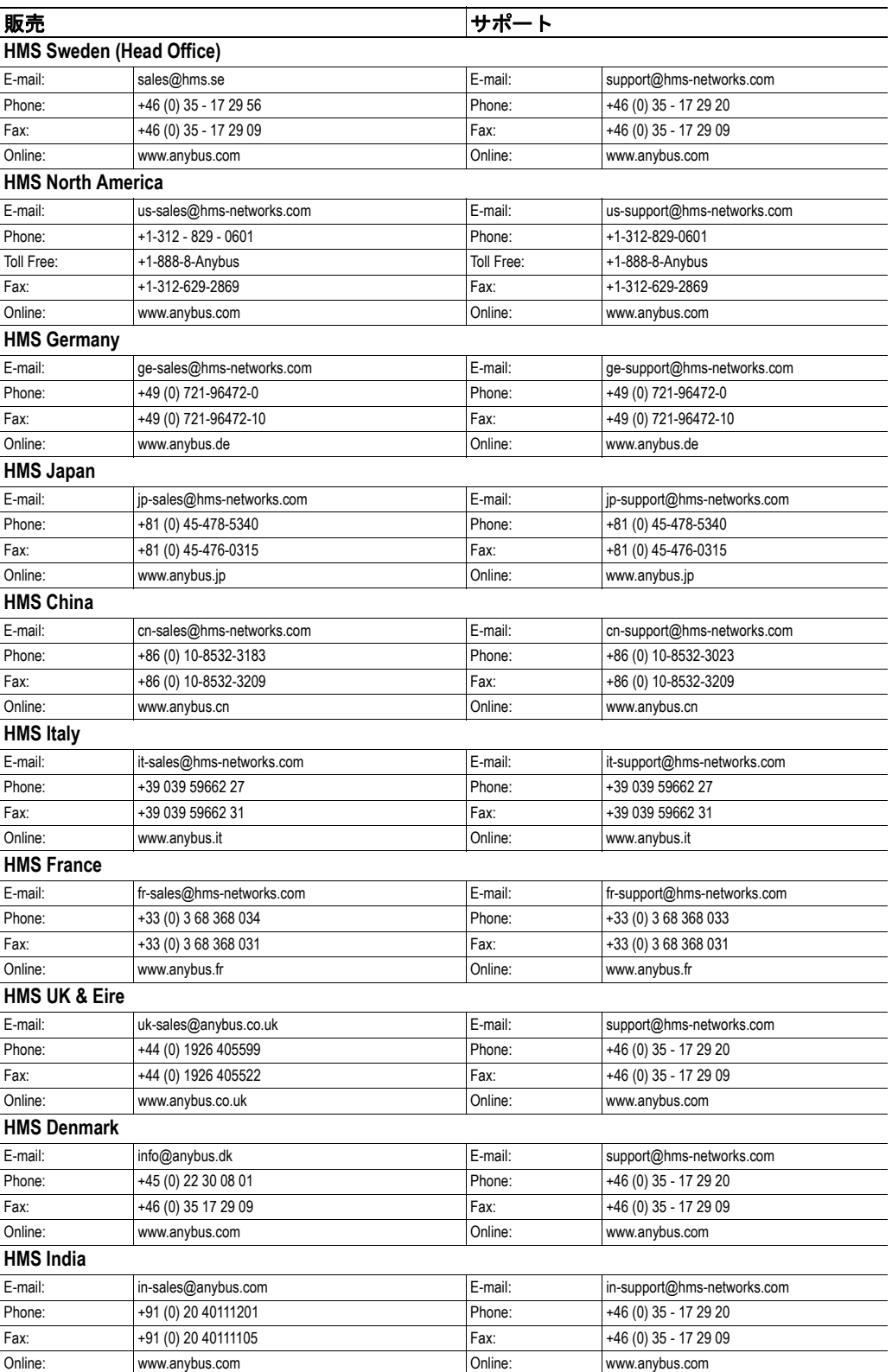

# <span id="page-9-1"></span><span id="page-9-0"></span>**DeviceNet** アダプタ・インターフェースについて

# <span id="page-9-2"></span>概要

Anybus X-gateway の DeviceNet アダプタ・インターフェースでは、DeviceNet 通信アダプタ (プロファイル No.12) が実装されます。このインターフェースはアダプタとして機能しま す。つまり、このインターフェースは DeviceNet スキャナによってアクセス可能ですが、 単独で通信を開始することはありません。

このインターフェースは、以下のように 2 つのバッファを介してデータを交換します。

**•** 入力バッファ

このバッファは、他のネット ワークから転送されたデータ を保持します (つまり、 DeviceNet スキャナによって リード可能なデータ)。

#### **•** 出力バッファ

このバッファは、他のネット ワークへ転送されます(つま り、DeviceNet スキャナによっ てライト可能なデータ)。

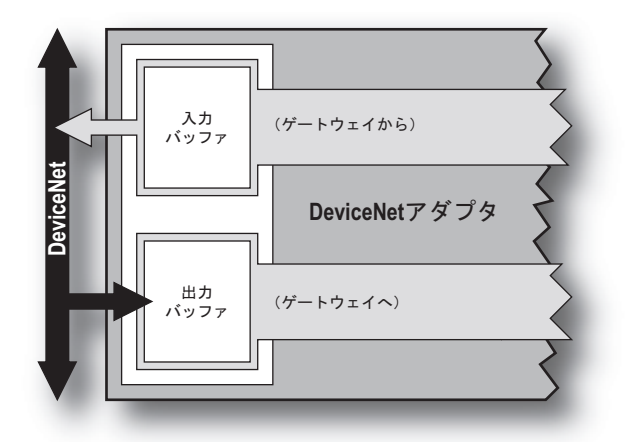

# <span id="page-9-3"></span>特長

- 直流的に絶縁されたバス・エレクトロニクス
- 125kbit、250kbit、500kbit の動作
- オンボードのコンフィグレーション・スイッチ
- 各方向に最大 512 バイトの I/O
- Explicit メッセージ(各方向に最大 512 バイト)
- ポーリング I/O
- ビット・ストローブ I/O
- 状態変化 / サイクリック I/O

# <span id="page-10-0"></span>外観図

<span id="page-10-1"></span>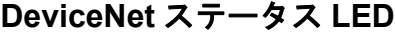

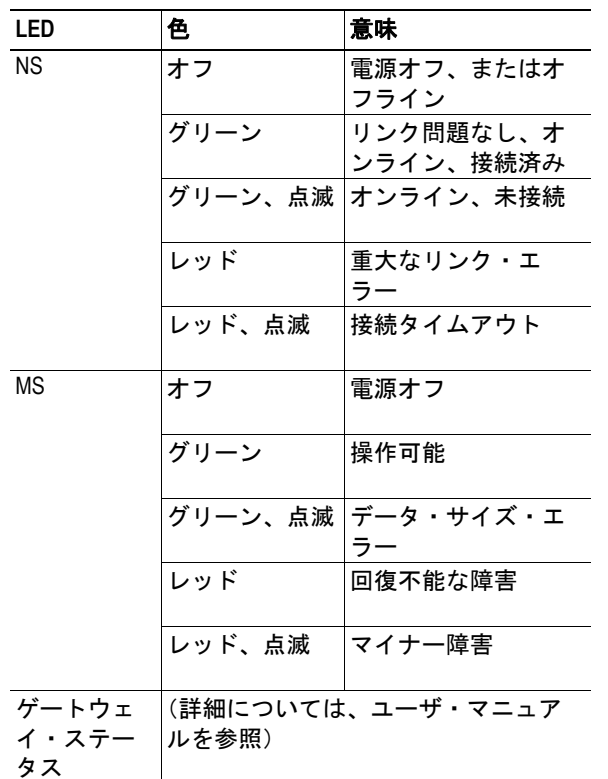

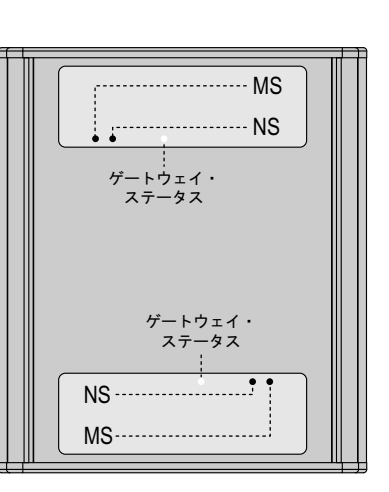

# <span id="page-10-2"></span>コネクタおよびスイッチ

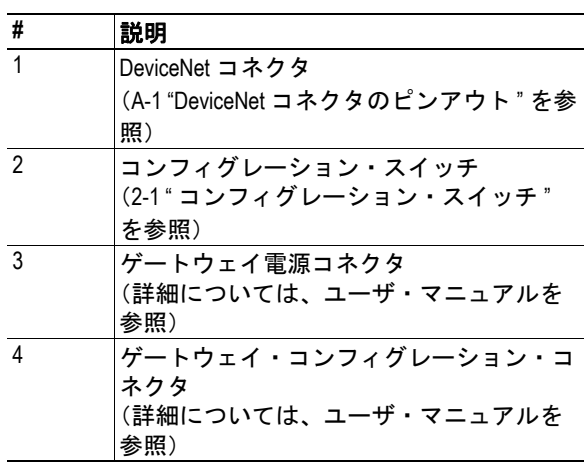

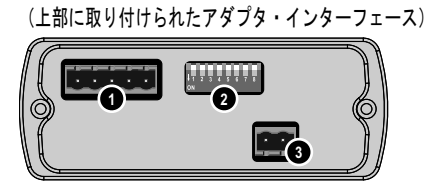

 $\exists E$  $\blacksquare$ ᇽ त क  $\begin{array}{|c|c|c|c|}\n1 & 2 & 3 & 4 & 5 \\
\hline\n\end{array}$ 

(下部に取り付けられたアダプタ・インターフェース)

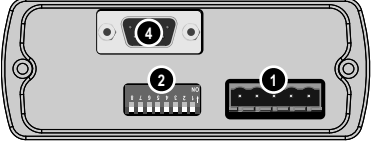

 $\begin{array}{c|cccc}\n1 & 2 & 3 & 4 & 5\n\end{array}$ becede

# <span id="page-11-1"></span><span id="page-11-0"></span>設置とコンフィグレーション

# <span id="page-11-5"></span><span id="page-11-2"></span>コンフィグレーション・スイッチ

### <span id="page-11-3"></span>ボーレートのコンフィグレーション

以下のように、アダプタ・インターフェースの動作ボーレートはスイッチ 1 と 2 によって 指定されます。

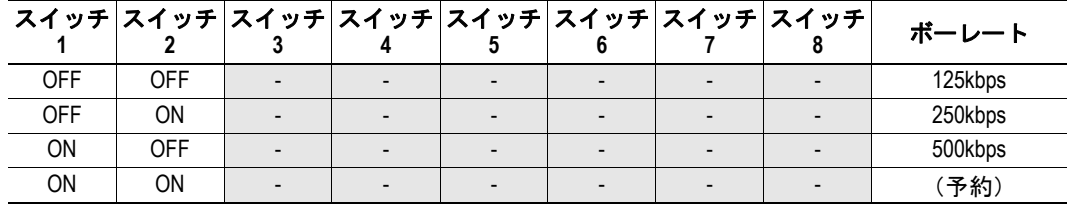

#### 例:

250kbps に設定されたボーレート

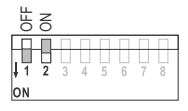

注意:スイッチの向きは、アダプタ・インターフェースの向き(上部または下部)に従い ます。

### <span id="page-11-4"></span>**Mac ID** のコンフィグレーション

以下のように、アダプタ・インターフェースの MACID はスイッチ 3 ~ 8 によってバイナ リ・フォーマットで指定されます。

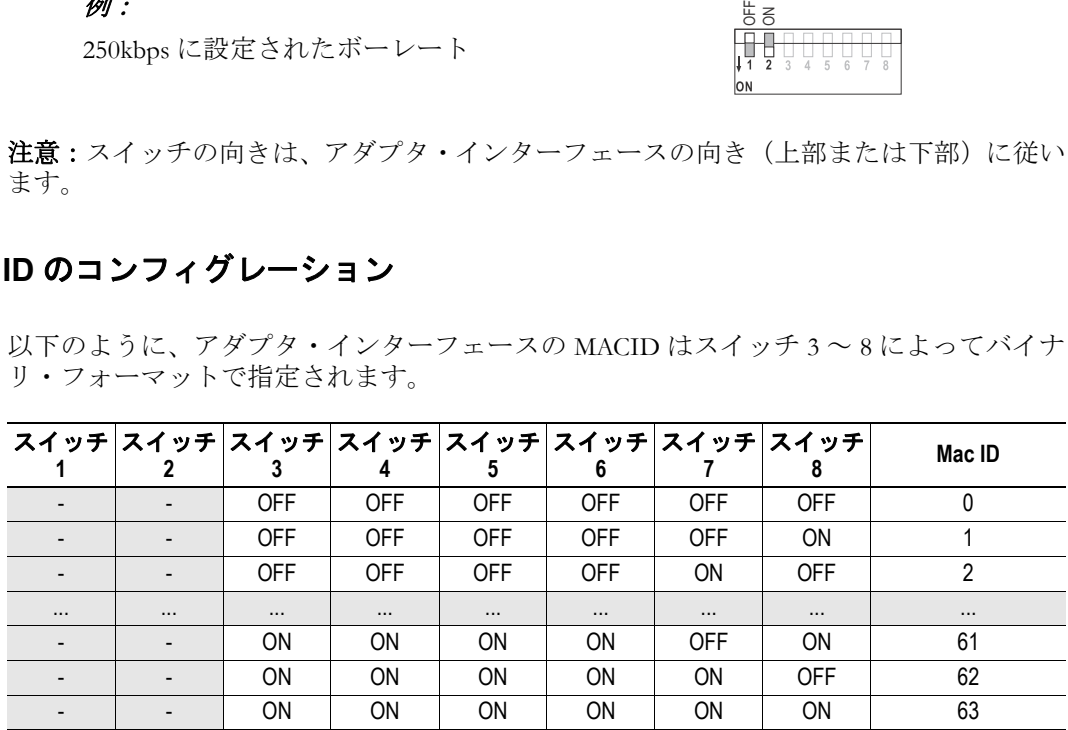

#### 例:

42 に設定された MACID

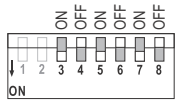

注意:スイッチの向きは、アダプタ・インターフェースの向き(上部または下部)に従い ます。

# <span id="page-12-1"></span><span id="page-12-0"></span>ゲートウェイ・コンフィグレーション・インターフェース

ゲートウェイ・コンフィグレーション・インターフェースは、以下の DeviceNet 特有の設 定を備えています。

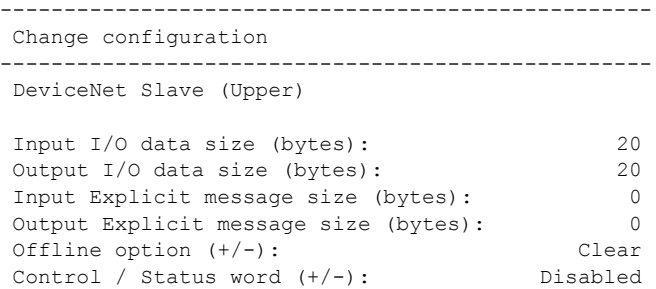

**• Input I/O data size (bytes)**

DeviceNet 上で交換する入力 I/O データの量を指定します。このデータは、アセン ブリ・オブジェクトと I/O データ入力マッピング・オブジェクトを通して表されま す。

**• Output I/O data size (bytes)**

DeviceNet 上で交換する出力 I/O データの量を指定します。このデータは、アセン ブリ・オブジェクトと I/O データ出力マッピング・オブジェクトを通して表されま す。

**• Input Explicit message size (bytes)**

明示的な入力データの量を指定します。 このデータは、パラメータ・データ入力マッピング・オブジェクトを通して表され ます。

**• Output Explicit message size (bytes)**

明示的な出力データの量を指定します。 このデータは、パラメータ・データ出力マッピング・オブジェクトを通して表され ます。

**• Offline option**

(詳細については、"Anybus X-gateway User Manual" を参照してください。)

**• Control / Status word**

この設定は、DeviceNet 上の Control Word/Status Word の表示を有効 / 無効にします。 (詳細については、"Anybus X-gateway User Manual" を参照してください。)

下記も参照してください。

- 4-6 " [アセンブリ・オブジェクト、クラス](#page-22-5) 04h"
- 4-12 "I/O [データ入力マッピング・オブジェクト、クラス](#page-28-4) A0h"
- 4-13 "I/O [データ出力マッピング・オブジェクト、クラス](#page-29-4) A1h"
- 4-15 " [パラメータ・データ入力マッピング・オブジェクト、クラス](#page-31-4) B0h"
- 4-16 " [パラメータ・データ出力マッピング・オブジェクト、クラス](#page-32-4) B1h"

# <span id="page-13-0"></span>ネットワークのコンフィグレーション(**RSNetWorx**)

以下の例では、RSNetWorx を使用してアダプタ・インターフェースを DeviceNet ネットワー クに含める方法を説明します(他のネットワーク・コンフィグレーション・ツール用の手 順も同様ですが、個々のステップは多少異なる場合があります)。

### <span id="page-13-1"></span>ステップ **1**:**.EDS** ファイルをインストールする

DeviceNet ネットワーク内の各デバイスは、.EDS ファイル1に関連付けられます。このファ イルにはデバイスに関する情報が含まれており、ネットワーク・コンフィグレーション・ ツール(このケースでは RSNetWorx)によって使用されます。

- **1.** RSNetWorx for DeviceNet を起動します。
- **2.** アダプタ・インターフェースの .EDS ファイルを追加するには、'Tools' メニューから 'EDS Wizard' を選択します。
- **3.** 'Next' をクリックします。
- **4.** 'Register an EDS file(s)' が選択されていることを確認します。
- **5.** 'Next' をクリックします。
- **6.** 'Register single file' が選択されていることを確認します。
- **7.** EDS ファイルのパスとファイル名を入力するか、'Browse' をクリックしてファイ ル・セレクタからそのファイルを選択します。
- **8.** 'Next' をクリックします(RSNetWorx は EDS ファイルを解析およびテストして、結 果を表示します)。
- **9.** 'Next' をクリックします(オプションとして、アダプタで使用するアイコンを選択 できます)。
- **10.** 'Next' をクリックします(EDS プロセスの要約が表示されます)。
- **11.** 'Next' をクリックします(ウィザードはインストール・プロセスが終了したことを 示します)。
- **12.** 'Finish' をクリックします。これで、.EDS ファイルは DeviceNet コンフィグレーショ ン・ツール(RSNetWorx)に組み込まれます。

# <span id="page-13-2"></span>ステップ **2**:新しいデバイスに対するネットワークをスキャンする

アダプタ・インターフェースをスキャナのスキャンリストに追加できるようにするには、 そのアダプタ・インターフェースがネットワーク・コンフィグレーション・ツール(この ケースでは RSNetWorx)によって正しく検出される必要があります。

- **1.** 'Network' メニューから 'Online' を選択します。
	- これにより、ネットワーク全体がスキャンされ、取り付けられたノードが全て検索 されます。
- **2.** 検索が終了すると、ネットワーク上で見つかった全てのデバイスがグラフィカル に表示されます。

これで、アダプタ・インターフェースは DeviceNet コンフィグレーション・ツール (RSNetWorx)に組み込まれます。

<sup>1.</sup> この製品に対する最新バージョンの .EDS ファイルは、HMS のウェブサイト(www.hmsnetworks.com)からダウンロードして入手するか、または HMS に連絡して入手することがで きます。

### <span id="page-14-0"></span>ステップ **3**:アダプタ・インターフェースをスキャナのスキャンリストに追加 する

アダプタ・インターフェースとデータを交換するには、そのアダプタ・インターフェース をスキャナのスキャンリストに含める必要があります。

- **1.** 必要なスキャナをダブル・クリックします。
- これにより、スキャナのコンフィグレーションを示すウィンドウが表示されます。
- **2.** 'Scanlist-' タブを選択します。

オフライン・コンフィグレーションをスキャナにダウンロードするのか、あるいは スキャナの現在のコンフィグレーションをアップロードするのかを尋ねるプロン プトが表示されます。

- **3.** 'Upload' をクリックします。 アップロードが完了すると、スキャナのスキャンリストに含まれているデバイスと 含まれていないデバイスを示すウィンドウが表示されます。
- **4.** 使用可能なデバイスのリストで 'Anybus-S DeviceNet' を強調表示します。
- 5. 右矢印 ('>') をクリックします。

これで、アダプタ・インターフェースはスキャナのスキャン・リストに含まれます。

#### <span id="page-14-1"></span>ステップ **4**:**I/O** サイズを設定する

インターフェースの I/O サイズは、スキャナで設定する必要があります。

- **1.** 'Scanlist' ウィンドウから 'Edit I/O Parameters' を選択します。 アダプタ・インターフェースのI/O設定が含まれているウィンドウが表示されます。
- 2. チェックボックスをオンにして 'Polled' を選択します。
- **3.** 'Input' および 'Output' データ・サイズは、ゲートウェイ・コンフィグレーション・イ ンターフェースで指定された値に一致するように設定する必要があります。設定 を終了したら、'OK' をクリックします。

注意:設定したサイズが .EDS ファイル内の設定に一致しないことを示す警告メッ セージが表示されます。Anybus-X DeviceNet アダプタ・インターフェースのデータ・ サイズは自由に設定可能であるため、これは完全に正常です。単に 'Yes' をクリック して続行してください。

- **4.** I/O データを自動的にマッピングするかどうかを尋ねるプロンプトが表示されま す。'Yes' をクリックします。
- **5.** 'OK' をクリックします。

これで、コンフィグレーションはスキャナにダウンロードされます。スキャナが実行モー ドになると、データが交換されます。

注意:問題が発生した場合は、RSNetWorx で指定した I/O コンフィグレーションがゲート ウェイのコンフィグレーションと一致していることを確認してください。また、ボーレー トが DeviceNet ネットワークのボーレートと一致していること、およびアダプタ・イン ターフェースの MACID が別のデバイスと競合していないことも確認してください。

# <span id="page-15-1"></span><span id="page-15-0"></span>データ交換

# <span id="page-15-2"></span>概要

アダプタ・インターフェースは、各方向で最大 512 バイトのデータを交換します。 これは、I/O データまたは Explicit メッセージ・データ(あるいはその両方)にすること ができます。

**• I/O** データ(最大 **512** バイト)

このデータにアクセスするには、アセン ブリ・オブジェクトへの I/O 接続を使用 します。また、このデータは、I/O デー タ入力 / 出力マッピング・オブジェクト を通して表されます。

下記も参照してください。

- 4-6 " [アセンブリ・オブジェクト、ク](#page-22-5) [ラス](#page-22-5) 04h"
- 4-12 "I/O [データ入力マッピング・オ](#page-28-4) [ブジェクト、クラス](#page-28-4) A0h"
- 4-13 "I/O [データ出力マッピング・オ](#page-29-4) [ブジェクト、クラス](#page-29-4) A1h"

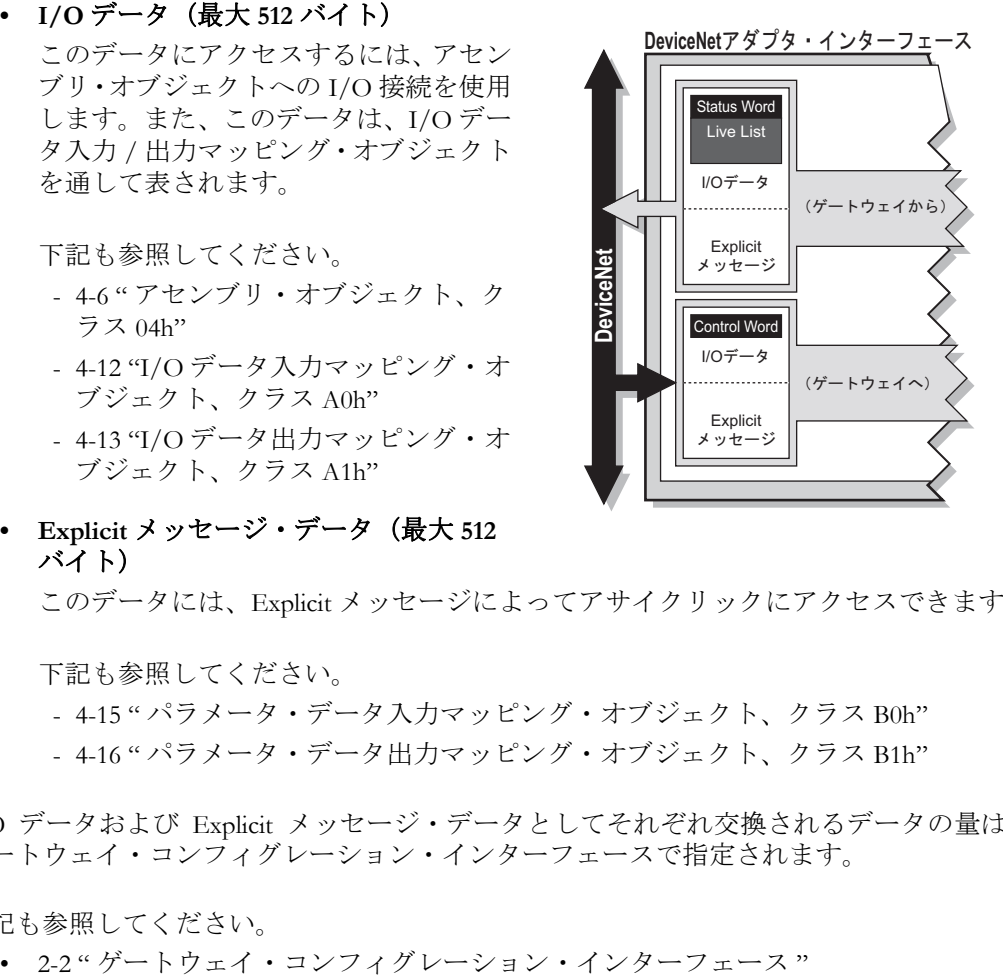

**• Explicit** メッセージ・データ(最大 **512** バイト)

このデータには、Explicit メッセージによってアサイクリックにアクセスできます。

下記も参照してください。

- 4-15 " [パラメータ・データ入力マッピング・オブジェクト、クラス](#page-31-4) B0h"
- 4-16 " [パラメータ・データ出力マッピング・オブジェクト、クラス](#page-32-4) B1h"

I/O データおよび Explicit メッセージ・データとしてそれぞれ交換されるデータの量は、 ゲートウェイ・コンフィグレーション・インターフェースで指定されます。

下記も参照してください。

#### <span id="page-16-0"></span>入力データ(ゲートウェイから **DeviceNet** へ)

実際のゲートウェイ・コンフィグレーションとゲートウェイの動作がどのようにセット アップされているかによっては、ステータス情報(Status Word や Live List など)を表すた めに、DeviceNet アダプタ・インターフェースによって生成されたデータの一部が使用さ れる可能性があります。

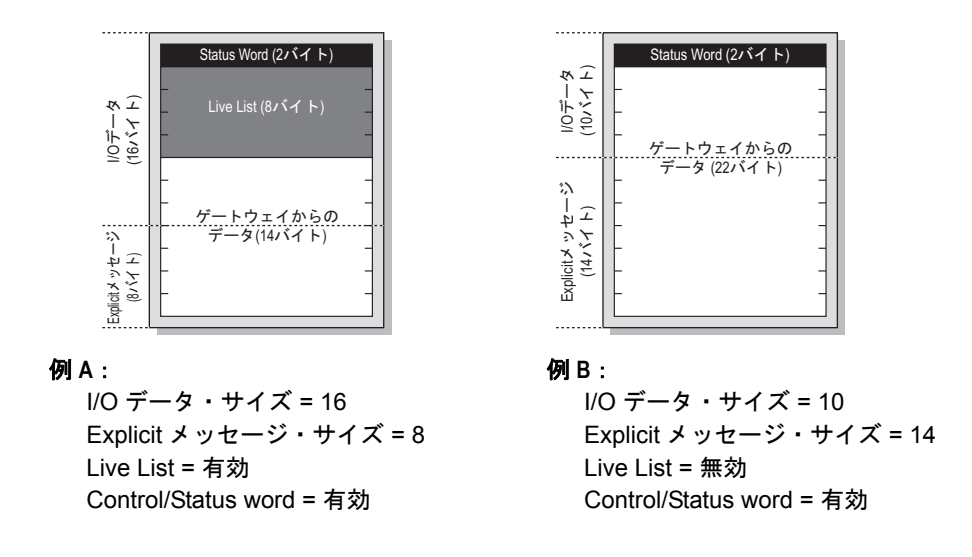

注意:Live List は、マスター - スレーブ・ゲートウェイ・バージョンでのみ使用できます。

### <span id="page-16-1"></span>**出力データ (DeviceNet からゲートウェイへ)**

実際のゲートウェイ・コンフィグレーションとゲートウェイの動作がどのようにセット アップされているかによっては、DeviceNet アダプタ・インターフェースによって消費さ れる最初の 2 バイトが制御情報(つまり、Control Word)として解釈される可能性があり ます。

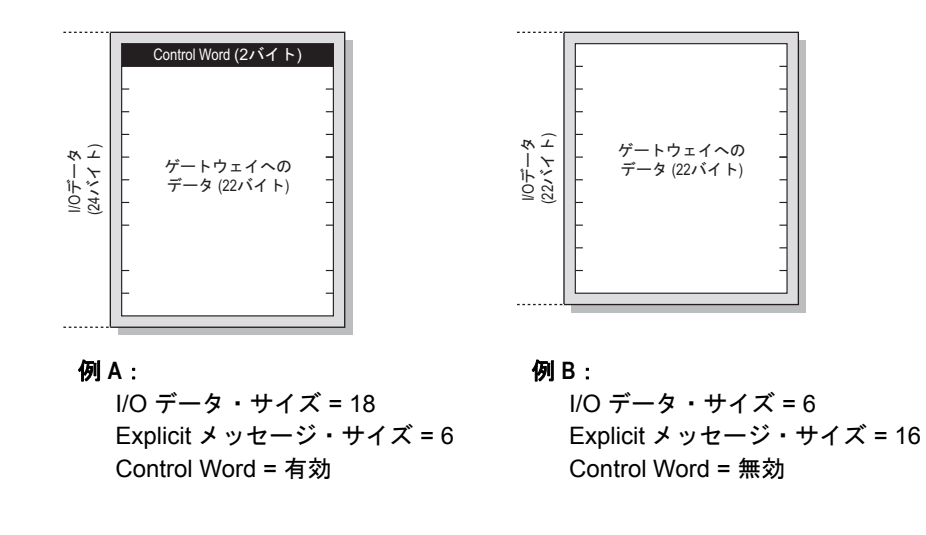

# <span id="page-17-1"></span><span id="page-17-0"></span>**CIP** オブジェクトの実装

# <span id="page-17-2"></span>概要

DeviceNet アダプタ・インターフェースでは、以下の標準オブジェクトが実装されます。

- ID [オブジェクト、クラス](#page-18-0) 01h
- [メッセージ・ルータ、クラス](#page-20-0) 02h
- DeviceNet [オブジェクト、クラス](#page-21-0) 03h
- [アセンブリ・オブジェクト、クラス](#page-22-0) 04h
- [接続オブジェクト、クラス](#page-23-0) 05h
- [肯定応答ハンドラ・オブジェクト、クラス](#page-27-0) 2Bh

また、以下のベンダ特有のオブジェクトも実装されます。

- I/O [データ入力マッピング・オブジェクト、クラス](#page-28-0) A0h
- I/O [データ出力マッピング・オブジェクト、クラス](#page-29-0) A1h
- [診断オブジェクト、クラス](#page-30-0) AAh
- [パラメータ・データ入力マッピング・オブジェクト、クラス](#page-31-0) B0h
- [パラメータ・データ出力マッピング・オブジェクト、クラス](#page-32-0) B1h

# <span id="page-18-4"></span><span id="page-18-0"></span>**ID** オブジェクト、クラス **01h**

## <span id="page-18-1"></span>概要

-

### オブジェクトの説明

#### 実装されるサービス

クラス・サービス: Get Attribute Single インスタンス・サービス: Get Attribute Single

Reset(4-3 " [サービスの詳細:](#page-19-1)Reset" を参照)

# <span id="page-18-2"></span>クラスのアトリビュート

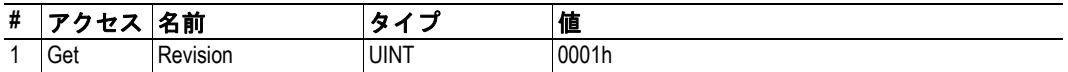

# <span id="page-18-3"></span>インスタンスのアトリビュート

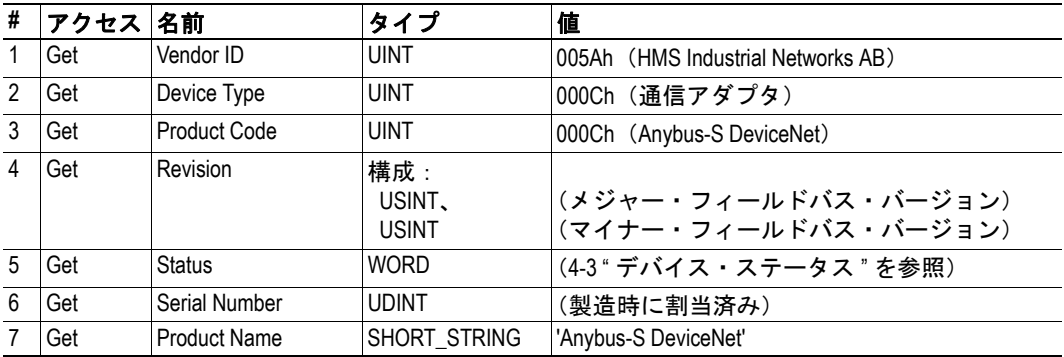

### <span id="page-19-0"></span>デバイス・ステータス

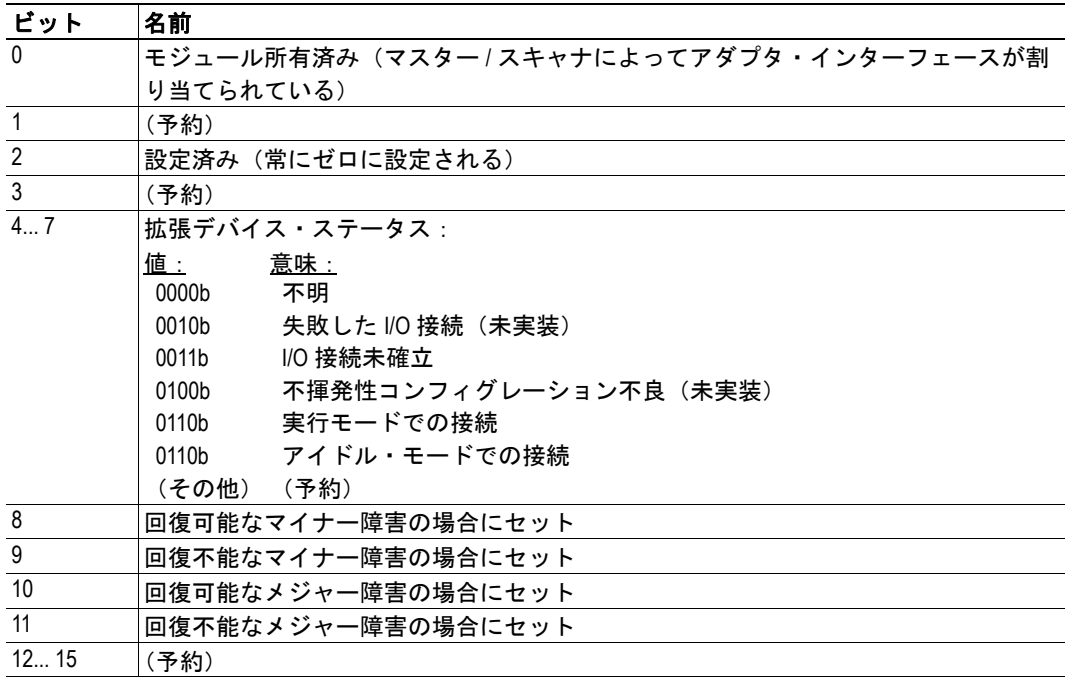

## <span id="page-19-1"></span>サービスの詳細:**Reset**

DeviceNet に対するネットワーク・リセット要求には以下の 2 つのタイプがあります。

**•** タイプ **0**:**'Power Cycling Reset'**

これにより、DeviceNet インターフェースは内部 DeviceNet ソフトウェア・レイヤを 再起動します。ゲートウェイの全体的な動作が影響を受けることはありません。つ まり、ゲートウェイがそれ自体をリセットすることはなく、他のネットワーク・イ ンターフェースをリセットすることもありません。

**•** タイプ **1**:**'Out of box reset'**

これにより、DeviceNet インターフェースは初期設定に戻り、内部 DeviceNet ソフト ウェア・レイヤを再起動します。ゲートウェイの全体的な動作が影響を受けること はありません。つまり、ゲートウェイがそれ自体をリセットすることはなく、他の ネットワーク・インターフェースをリセットすることもありません。

# <span id="page-20-0"></span>メッセージ・ルータ、クラス **02h**

### <span id="page-20-1"></span>概要

-

-

-

オブジェクトの説明

### サポートされるサービス

クラス・サービス: - インスタンス・サービス: -

# <span id="page-20-2"></span>クラスのアトリビュート

# <span id="page-20-3"></span>インスタンスのアトリビュート

# <span id="page-21-0"></span>**DeviceNet** オブジェクト、クラス **03h**

# <span id="page-21-1"></span>概要

-

### オブジェクトの説明

#### サポートされるサービス

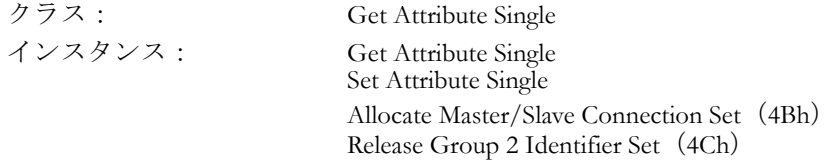

# <span id="page-21-2"></span>クラスのアトリビュート

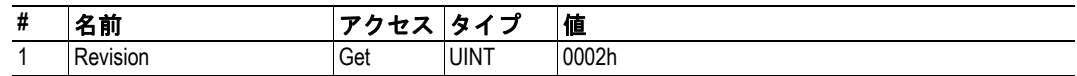

# <span id="page-21-3"></span>インスタンス **#1** アトリビュート

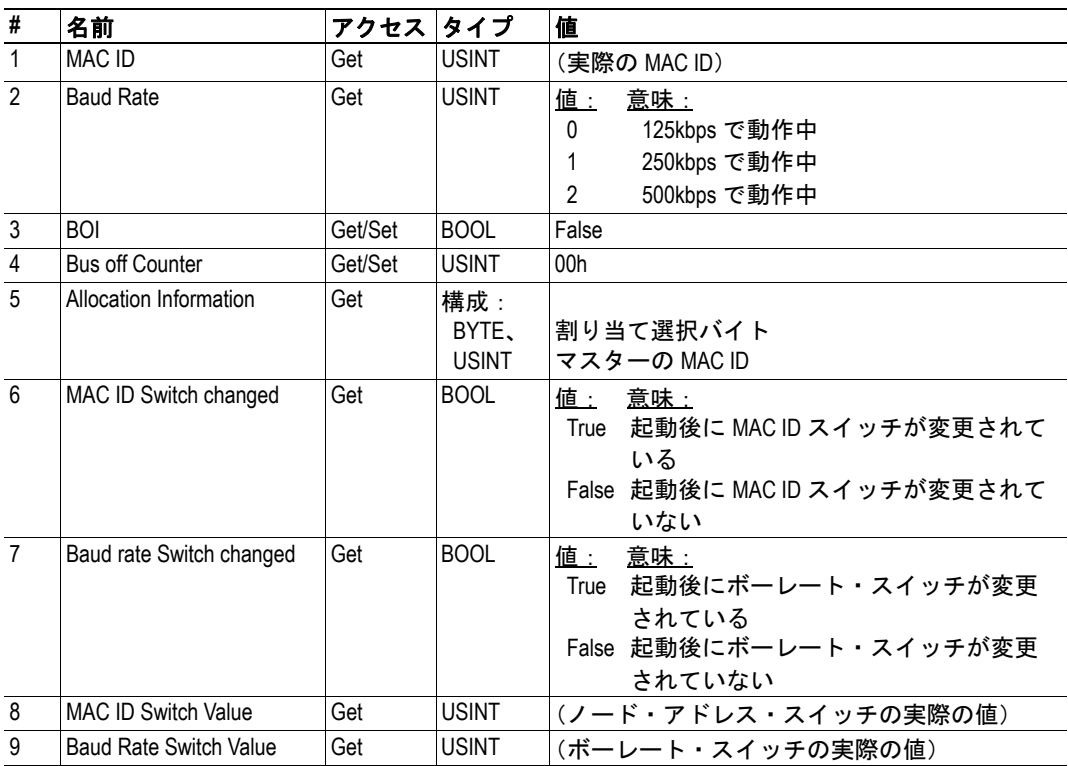

# <span id="page-22-5"></span><span id="page-22-0"></span>アセンブリ・オブジェクト、クラス **04h**

#### <span id="page-22-1"></span>概要

#### オブジェクトの説明

このオブジェクトは、入力および出力バッファ内の I/O データへのアクセスを提供しま す。アセンブリ・オブジェクトは、静的アセンブリを使用します。インスタンス ID は、 ベンダ特有の範囲内にあります。

下記も参照してください。

- 4-12 "I/O [データ入力マッピング・オブジェクト、クラス](#page-28-0) A0h"
- 4-13 "I/O [データ出力マッピング・オブジェクト、クラス](#page-29-0) A1h"

#### サービス

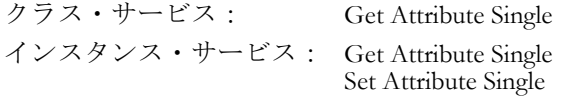

#### <span id="page-22-2"></span>クラスのアトリビュート

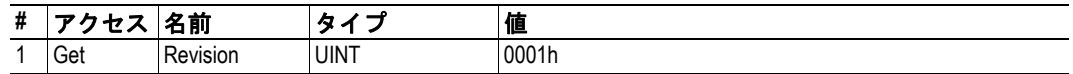

### <span id="page-22-3"></span>インスタンスのアトリビュート **-** インスタンス **/** 接続ポイント **64h**

入力 I/O データにアクセスするには、このインスタンスを使用します。

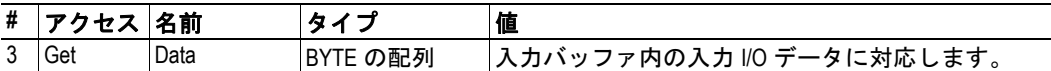

### <span id="page-22-4"></span>インスタンスのアトリビュート **-** インスタンス **/** 接続ポイント **96h**

出力 I/O データにアクセスするには、このインスタンスを使用します。

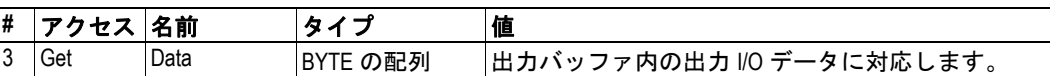

# <span id="page-23-0"></span>接続オブジェクト、クラス **05h**

### <span id="page-23-1"></span>概要

-

### オブジェクトの説明

#### 実装されるサービス

クラス・サービス: Get Attribute Single インスタンス・サービス: Get Attribute Single Set Attribute Single

# <span id="page-23-2"></span>クラスのアトリビュート

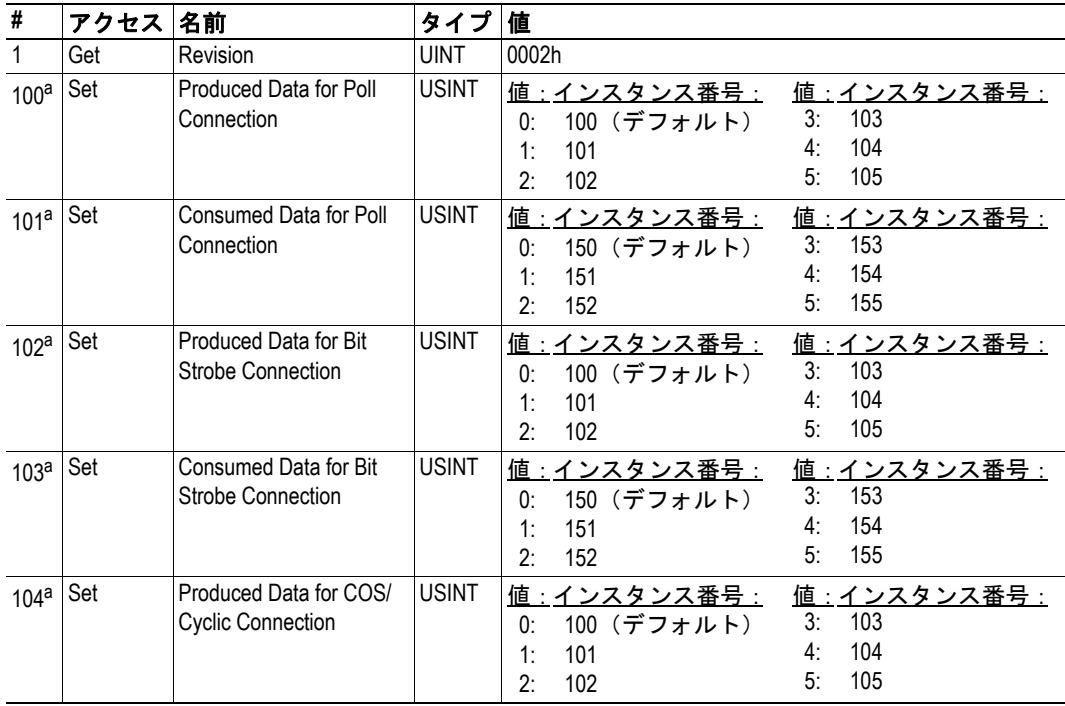

<span id="page-23-3"></span>a. 不揮発性メモリに保存される値。

# <span id="page-24-0"></span>インスタンスのアトリビュート

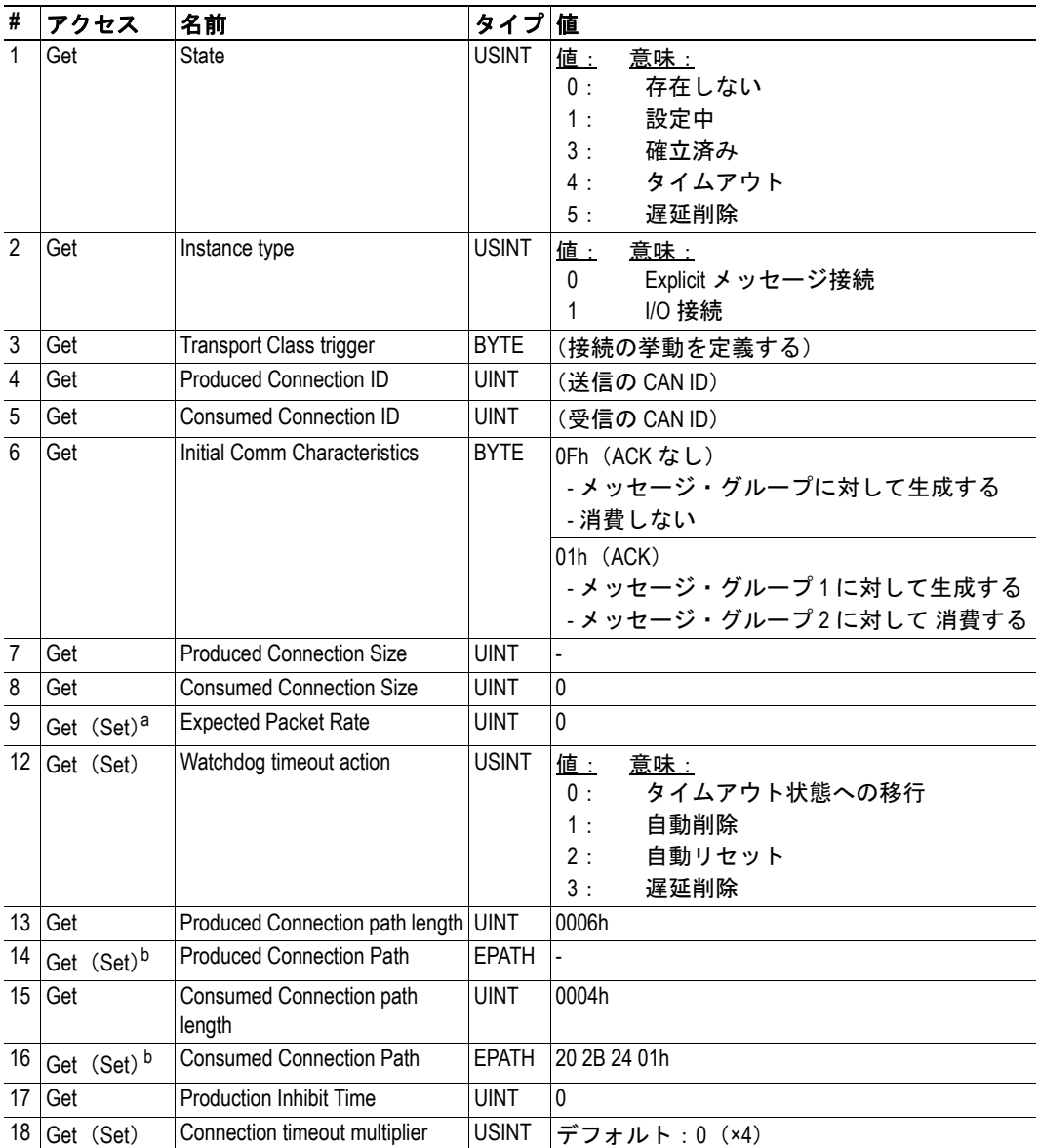

a. インスタンス #1 の場合にのみ設定可能

<span id="page-24-1"></span>b. 不揮発性メモリに保存される

# <span id="page-25-0"></span>インスタンス **1**(**Explicit** メッセージ接続)のアトリビュート

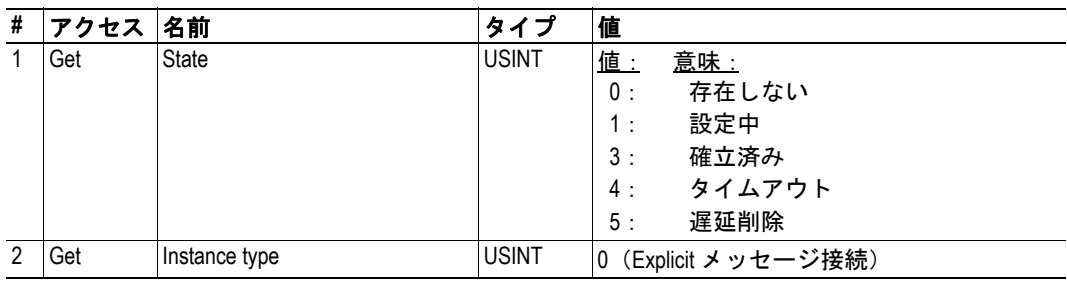

# <span id="page-25-1"></span>インスタンス **2**(ポーリング接続)のアトリビュート

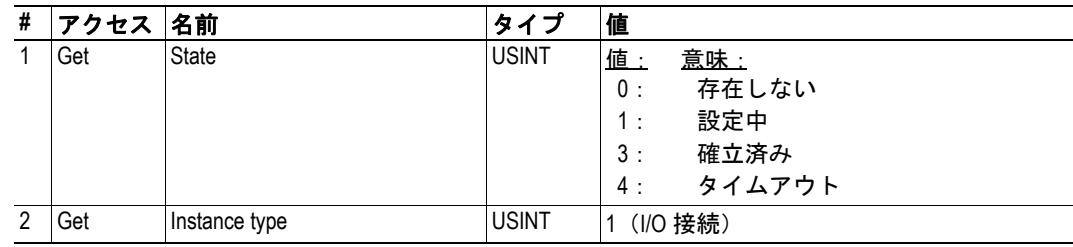

# <span id="page-25-2"></span>**インスタンス3(ビット・ストローブ接続)のアトリビュート**

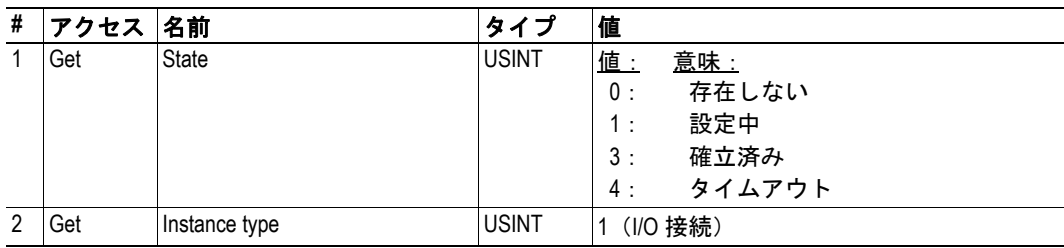

# <span id="page-26-0"></span>インスタンス **4**(**COS/** サイクリック接続)のアトリビュート

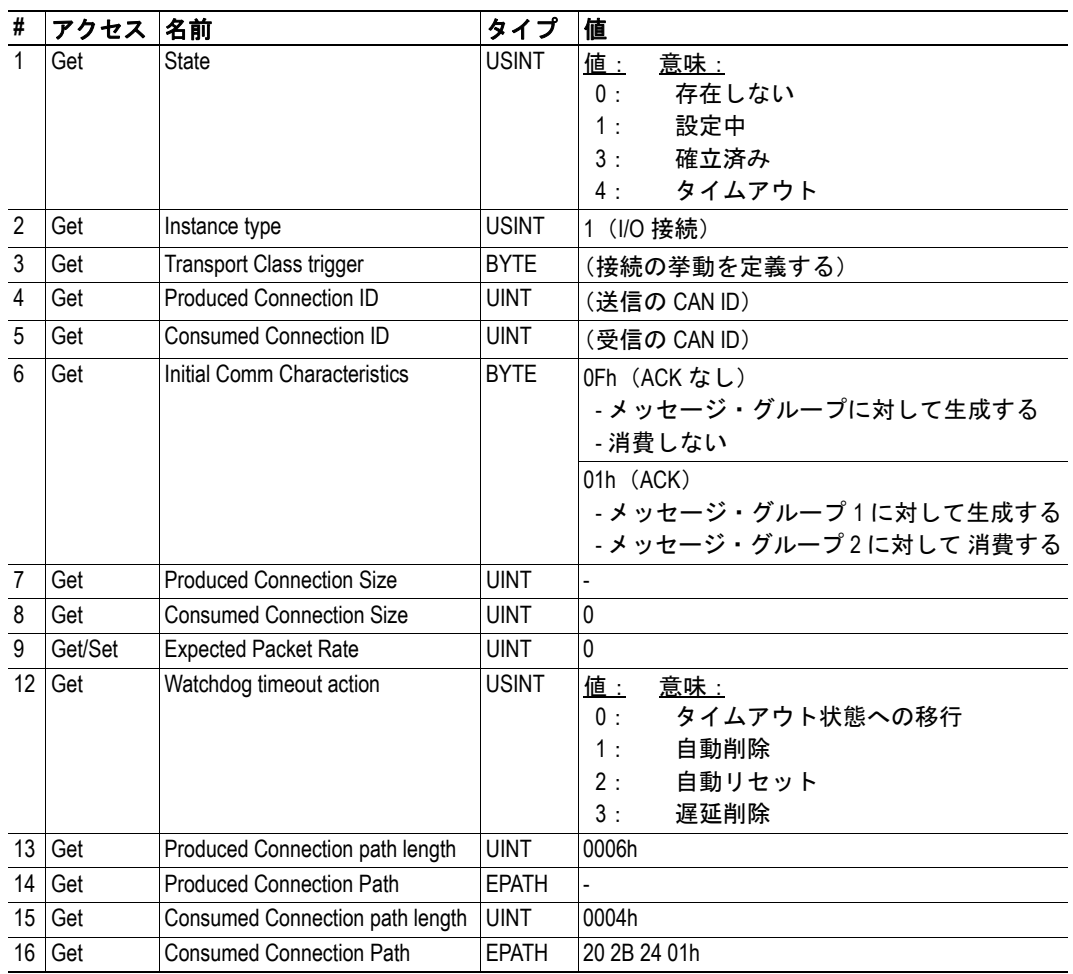

# <span id="page-26-1"></span>インスタンス **10...14**(**UCMM Explicit** サーバ・インスタンス)のアトリビュート

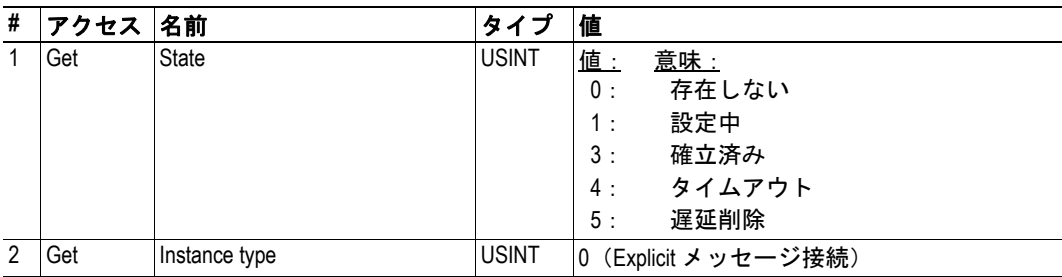

# <span id="page-27-0"></span>肯定応答ハンドラ・オブジェクト、クラス **2Bh**

#### <span id="page-27-1"></span>概要

-

#### オブジェクトの説明

#### 実装されるサービス

クラス・サービス: Get Attribute Single インスタンス・サービス: Get Attribute Single Set Attribute Single

# <span id="page-27-2"></span>クラスのアトリビュート

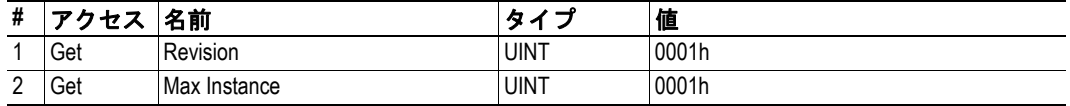

### <span id="page-27-3"></span>インスタンスのアトリビュート

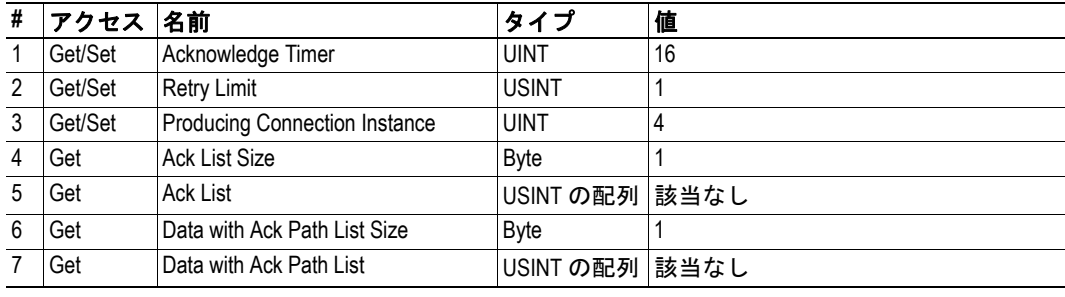

注意:インスタンス1は、肯定応答されたCOS/サイクリック接続の開始時に作成されます。

# <span id="page-28-4"></span><span id="page-28-0"></span>**I/O** データ入力マッピング・オブジェクト、クラス **A0h**

#### <span id="page-28-1"></span>概要

#### オブジェクトの説明

このオブジェクトを使用すると、入力 I/O データにアクセスできます。 データは、アセンブリ・オブジェクトのインスタンス 64h を通して使用することもできま す。

下記も参照してください。

- 4-6 " [アセンブリ・オブジェクト、クラス](#page-22-0) 04h"
- 4-13 "I/O [データ出力マッピング・オブジェクト、クラス](#page-29-0) A1h"
- 4-16 " [パラメータ・データ出力マッピング・オブジェクト、クラス](#page-32-0) B1h"

#### サポートされるサービス

クラス・サービス: Get Attribute All インスタンス・サービス: Get Attribute Single

### <span id="page-28-2"></span>クラスのアトリビュート

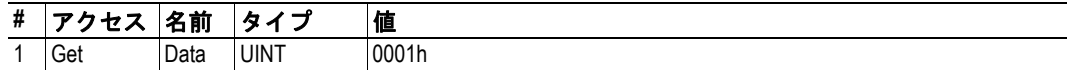

### <span id="page-28-3"></span>インスタンスのアトリビュート、インスタンス **01h**

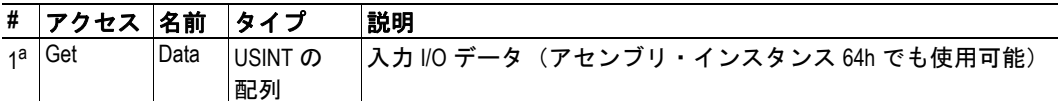

a. このアトリビュートは、入力 I/O データのサイズが 0(ゼロ)より大きい場合に のみ使用できます。

下記も参照してください。

• 4-6 " [インスタンスのアトリビュート](#page-22-3) - インスタンス / 接続ポイント 64h"

# <span id="page-29-4"></span><span id="page-29-0"></span>**I/O** データ出力マッピング・オブジェクト、クラス **A1h**

#### <span id="page-29-1"></span>概要

#### オブジェクトの説明

このオブジェクトを使用すると、出力 I/O データにアクセスできます。 データは、アセンブリ・オブジェクトのインスタンス 96h を通して使用することもできま す。

下記も参照してください。

- 4-6 " [アセンブリ・オブジェクト、クラス](#page-22-0) 04h"
- 4-12 "I/O [データ入力マッピング・オブジェクト、クラス](#page-28-0) A0h"
- 4-15 " [パラメータ・データ入力マッピング・オブジェクト、クラス](#page-31-0) B0h"

#### サポートされるサービス

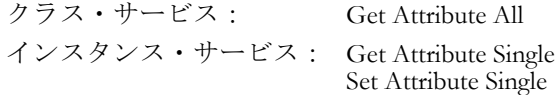

## <span id="page-29-2"></span>クラスのアトリビュート

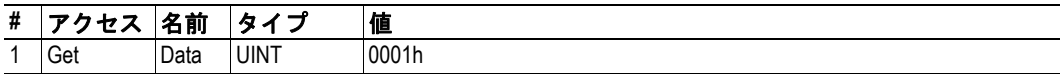

### <span id="page-29-3"></span>インスタンスのアトリビュート、インスタンス **01h**

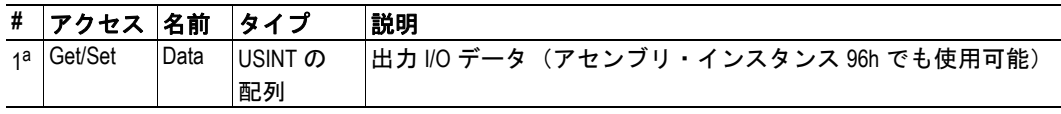

a. このアトリビュートは、出力 I/O データのサイズが 0(ゼロ) より大きい場合に のみ使用できます。

下記も参照してください。

• 4-6 " [インスタンスのアトリビュート](#page-22-4) - インスタンス / 接続ポイント 96h"

# <span id="page-30-0"></span>診断オブジェクト、クラス **AAh**

### <span id="page-30-1"></span>概要

#### オブジェクトの説明

このベンダ特有のオブジェクトは、様々な診断情報へのアクセスを提供します。

#### 実装されるサービス

クラス・サービス: Get Attribute All インスタンス・サービス: Get Attribute Single

# <span id="page-30-2"></span>クラスのアトリビュート

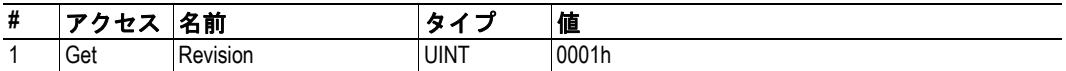

## <span id="page-30-3"></span>インスタンスのアトリビュート、インスタンス **01h**

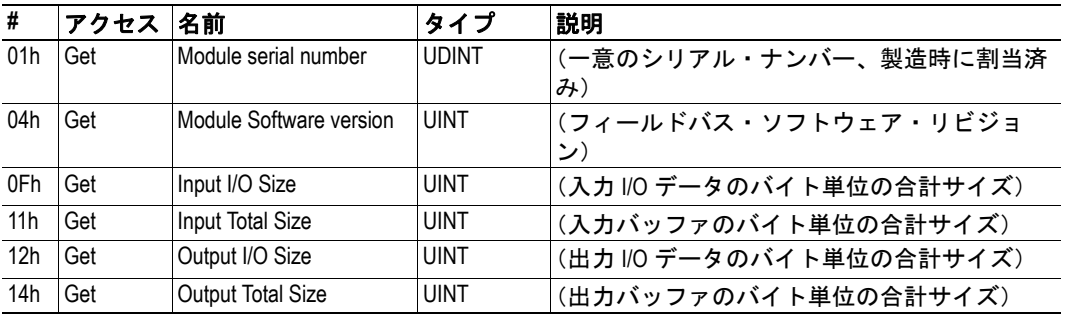

# <span id="page-31-4"></span><span id="page-31-0"></span>パラメータ・データ入力マッピング・オブジェクト、クラ ス **B0h**

#### <span id="page-31-1"></span>概要

#### オブジェクトの説明

入力 Explicit メッセージ・データにアクセスするには、このオブジェクトを使用します。

下記も参照してください。

- 4-6 " [アセンブリ・オブジェクト、クラス](#page-22-0) 04h"
- 4-12 "I/O [データ入力マッピング・オブジェクト、クラス](#page-28-0) A0h"
- 4-16 " [パラメータ・データ出力マッピング・オブジェクト、クラス](#page-32-0) B1h"

#### サポートされるサービス

クラス・サービス: Get Attribute All インスタンス・サービス: Get Attribute Single

#### <span id="page-31-2"></span>クラスのアトリビュート

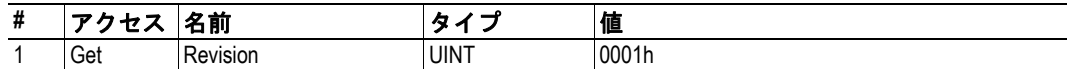

### <span id="page-31-3"></span>インスタンスのアトリビュート、インスタンス **01h**

各アトリビュートは、最大 255 バイトのデータを伝送します。

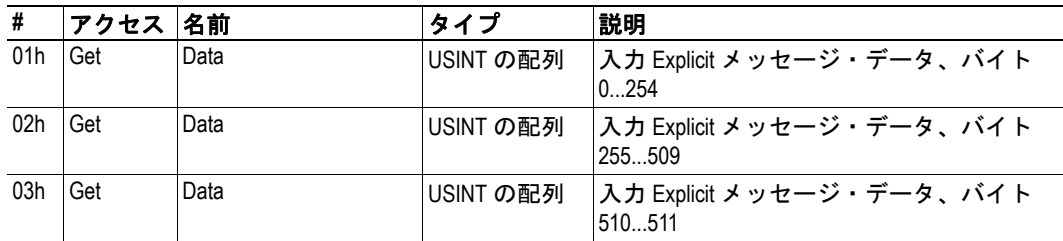

注意:インターフェースは、指定された量の入力 Explicit メッセージ・データを保持する ために十分なアトリビュートだけを作成します(つまり、400 バイトを使用している場合、 インターフェースはアトリビュート #1 (255 バイト) と #2 (145 バイト) を作成します)。

# <span id="page-32-4"></span><span id="page-32-0"></span>パラメータ・データ出力マッピング・オブジェクト、クラ ス **B1h**

#### <span id="page-32-1"></span>概要

#### オブジェクトの説明

出力 Explicit メッセージ・データにアクセスするには、このオブジェクトを使用します。

下記も参照してください。

- 4-6 " [アセンブリ・オブジェクト、クラス](#page-22-0) 04h"
- 4-13 "I/O [データ出力マッピング・オブジェクト、クラス](#page-29-0) A1h"
- 4-15 " [パラメータ・データ入力マッピング・オブジェクト、クラス](#page-31-0) B0h"

#### サポートされるサービス

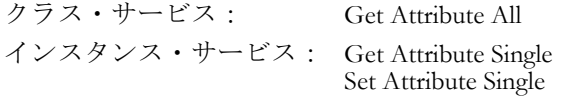

### <span id="page-32-2"></span>クラスのアトリビュート

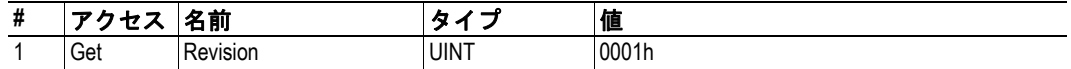

### <span id="page-32-3"></span>インスタンスのアトリビュート、インスタンス **01h**

各アトリビュートは、最大 255 バイトのデータを伝送します。

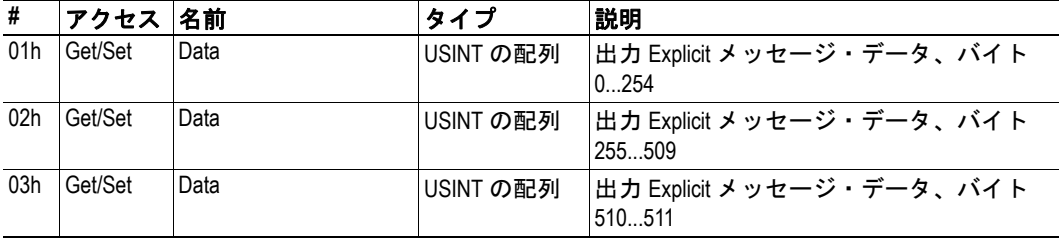

注意:インターフェースは、指定された量の出力 Explicit メッセージ・データを保持する ために十分なアトリビュートだけを作成します(つまり、400 バイトを使用している場合、 インターフェースはアトリビュート #1(255 バイト)と #2(145 バイト)を作成します[\)。](#page-29-0)

# <span id="page-33-1"></span><span id="page-33-0"></span>技術仕様

# <span id="page-33-2"></span>**DeviceNet** インターフェースの詳細

- 直流的に絶縁されたバス・エレクトロニクス
- 125kbit、250kbit、500kbit の動作
- オンボードのコンフィグレーション・スイッチ
- 各方向に最大 512 バイトの I/O
- Explicit メッセージ(各方向に最大 512 バイト)
- ポーリング I/O
- ビット・ストローブ I/O
- 状態変化 / サイクリック I/O

# <span id="page-33-3"></span>**DeviceNet** の適合性に関する注意事項

DeviceNet アダプタ・インターフェースは、Anybus-S DeviceNet フィールドバス通信モジュー ルで構成されています。

Anybus-S DeviceNet は、ODVA の認定された独立テスト・ラボによって事前にスタンド・ アロンで適合性がテストされており、ODVA Conformance Test Software Version A12 に準拠 しています。ただし、ODVA の適合性テスト・ポリシーによれば、たとえ Anybus モジュー ル自体が認定されていたとしても、最終製品は完全な製品として再認定される必要があり ます。

詳細については、HMS または ODVA にお問い合わせください。

# <span id="page-33-5"></span><span id="page-33-4"></span>**DeviceNet** コネクタのピンアウト

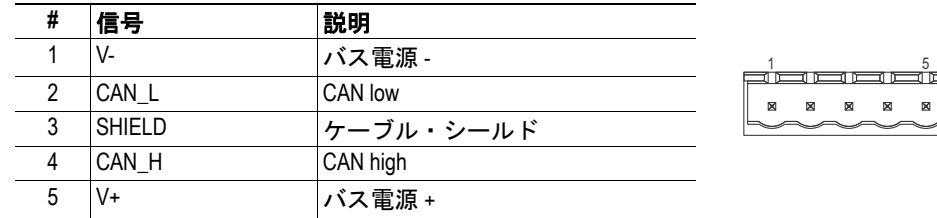